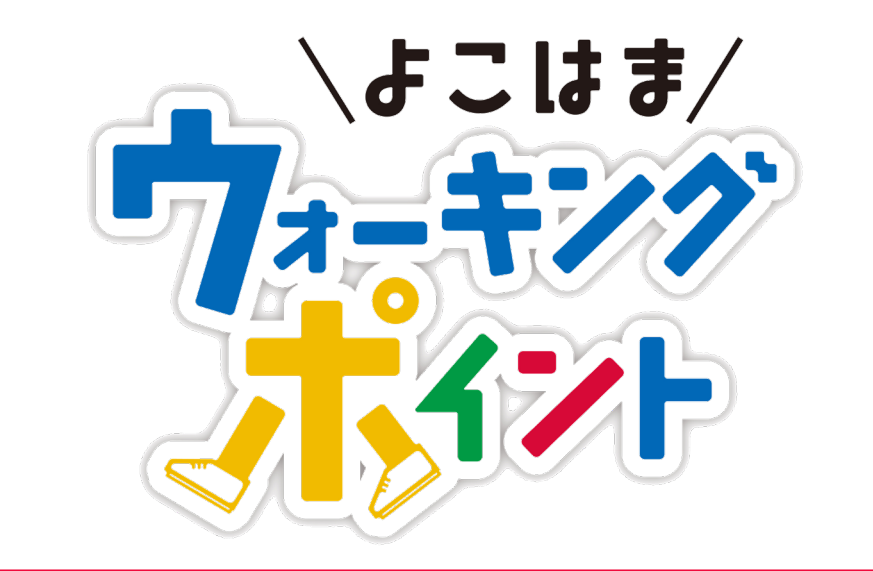

# **歩数計参加者専用マイページ マニュアル**

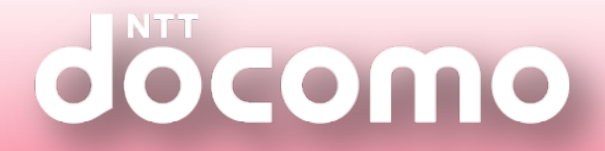

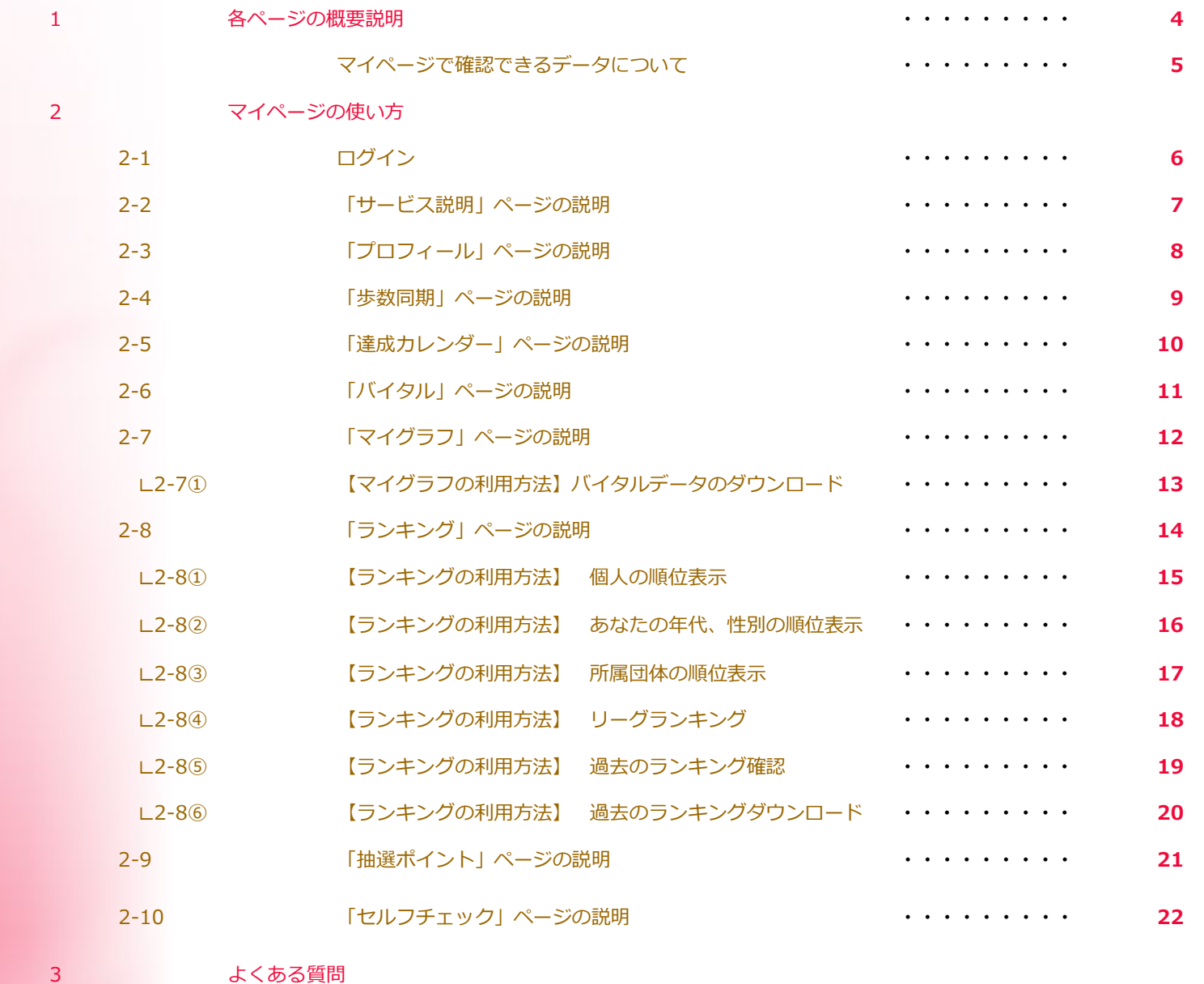

ログインに関するよくある質問 **・・・・・・・・・ 23**

#### **歩数計参加者専用マイページ**

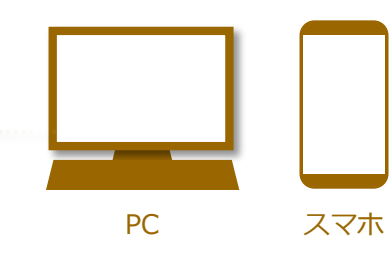

PC・スマホのどちらでも閲覧・ご利用できます。

# 各ページの概要説明

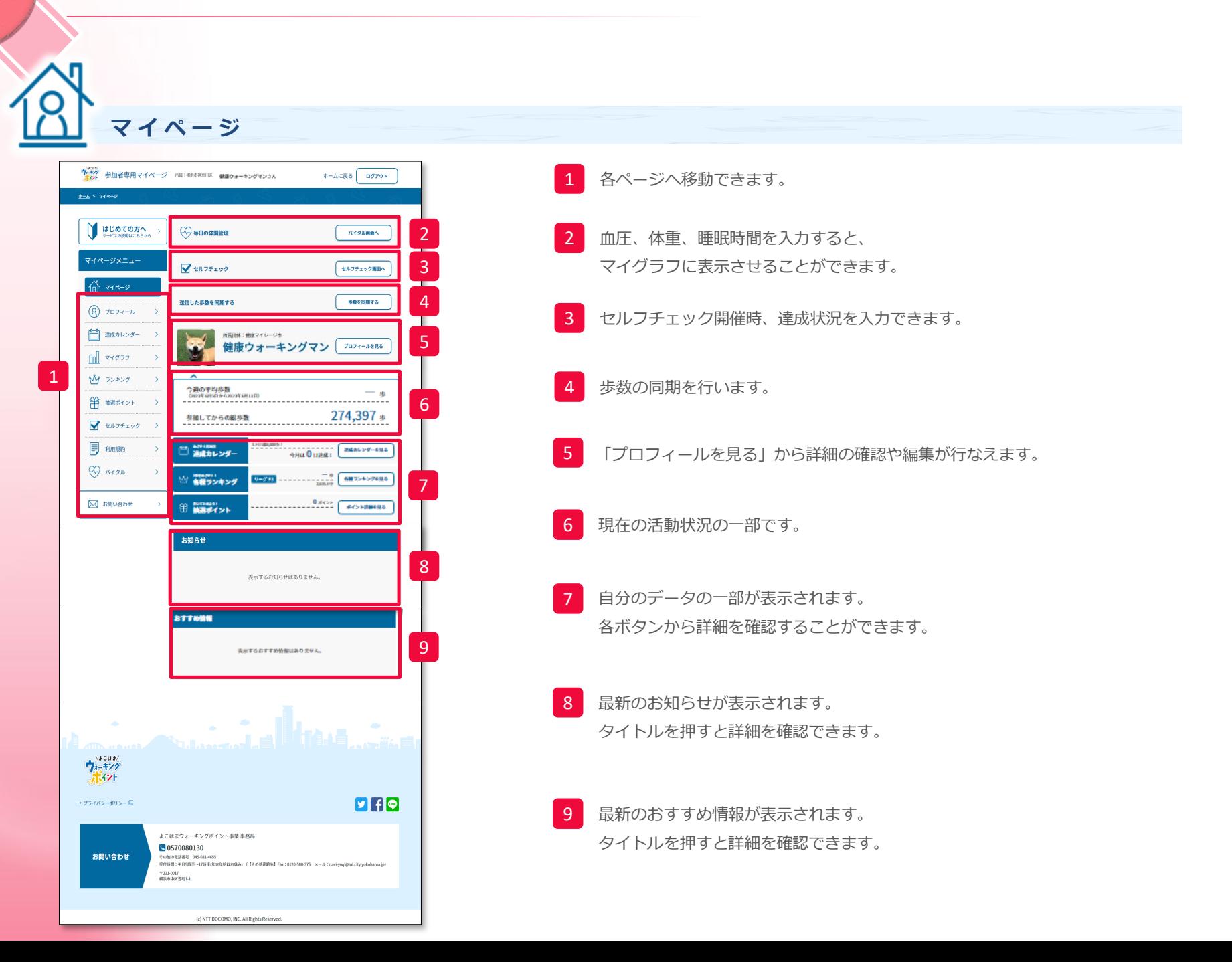

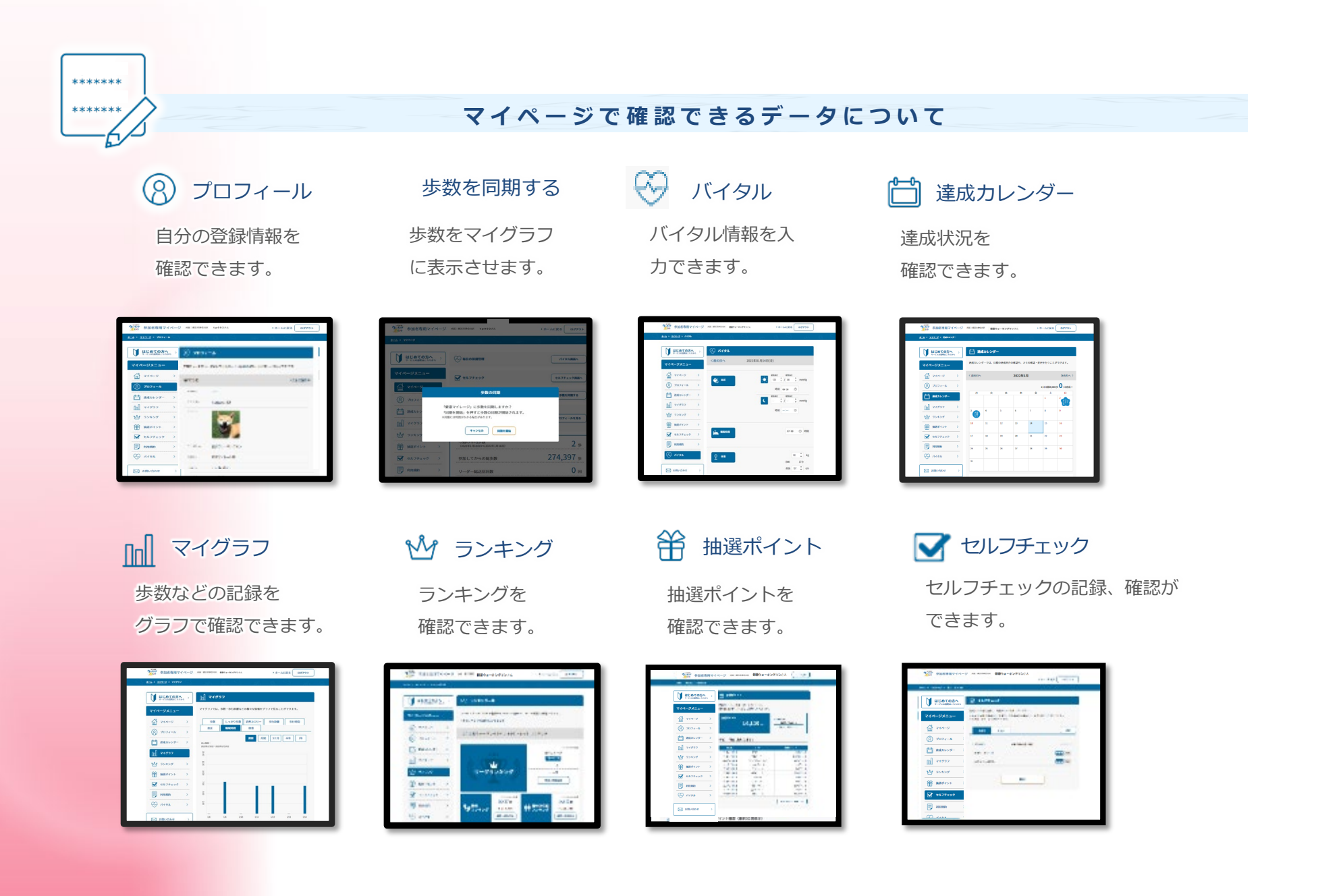

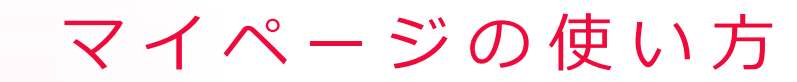

## **2 - 1 ログイン**

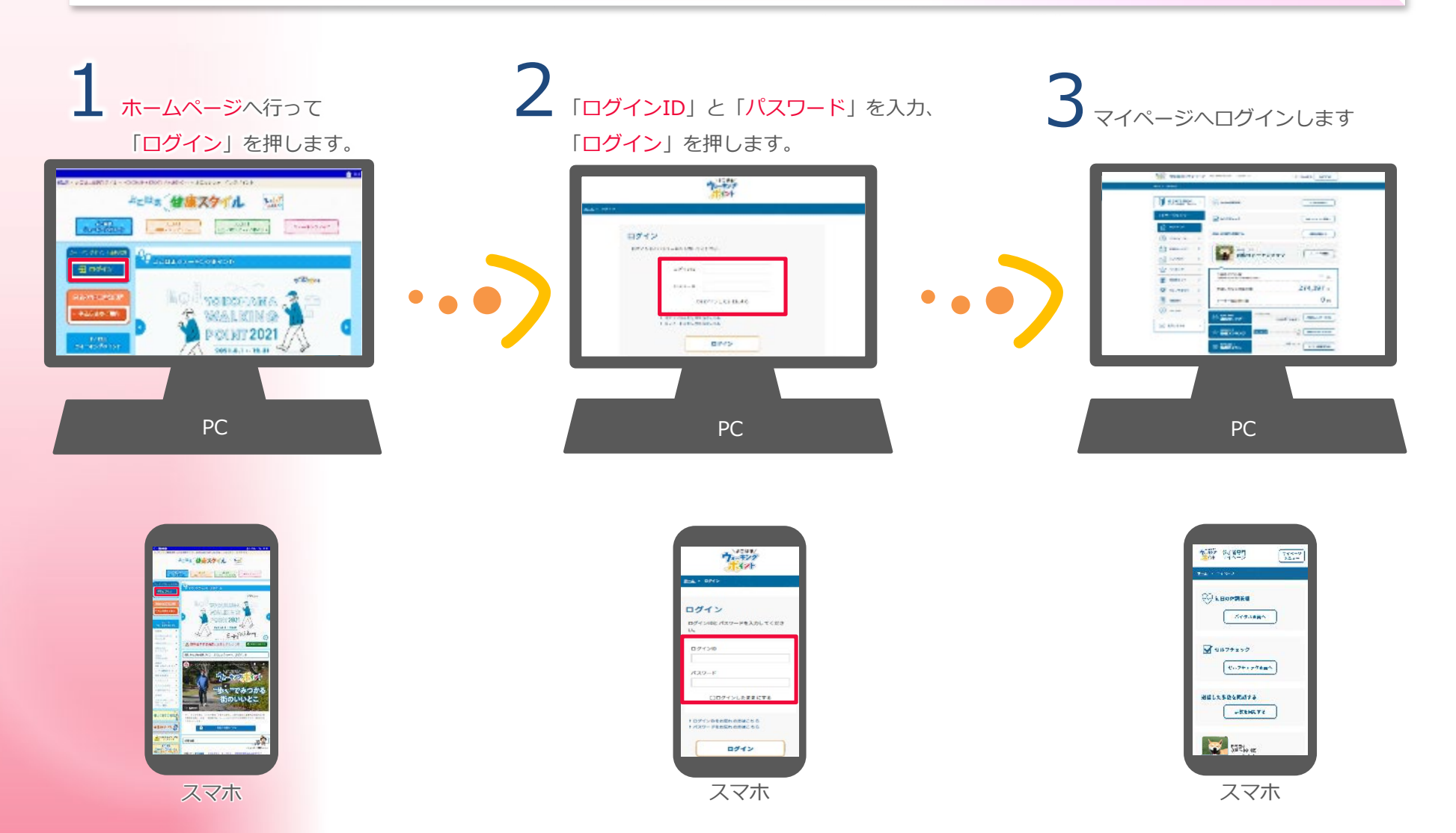

6

## **2 - 2 「サービス説明」ページの説明**

を、押すとサービス説明のページへ移動します。 はじめての方へ<br>**サービスの原**和にもらから

「サービス説明」のページでは各コンテンツの説明やルールを確認できます。

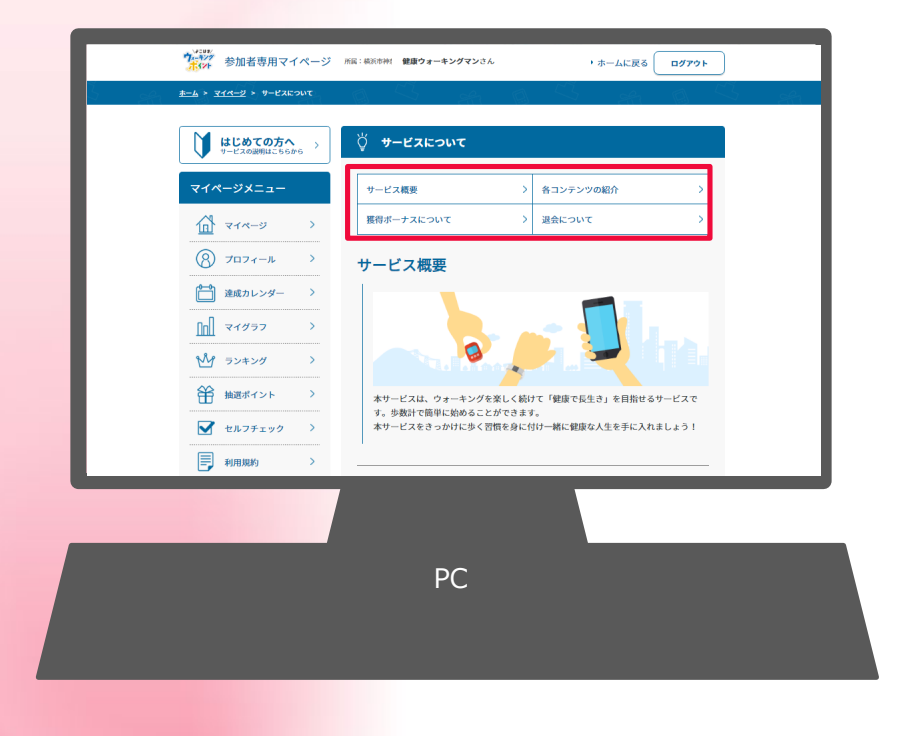

## **表示項目**

- ・サービス概要
- ・各コンテンツの紹介
- ・獲得ボーナスについて
- ・退会について

# **2 - 3** 「 (2) プロフィール」ページの説明

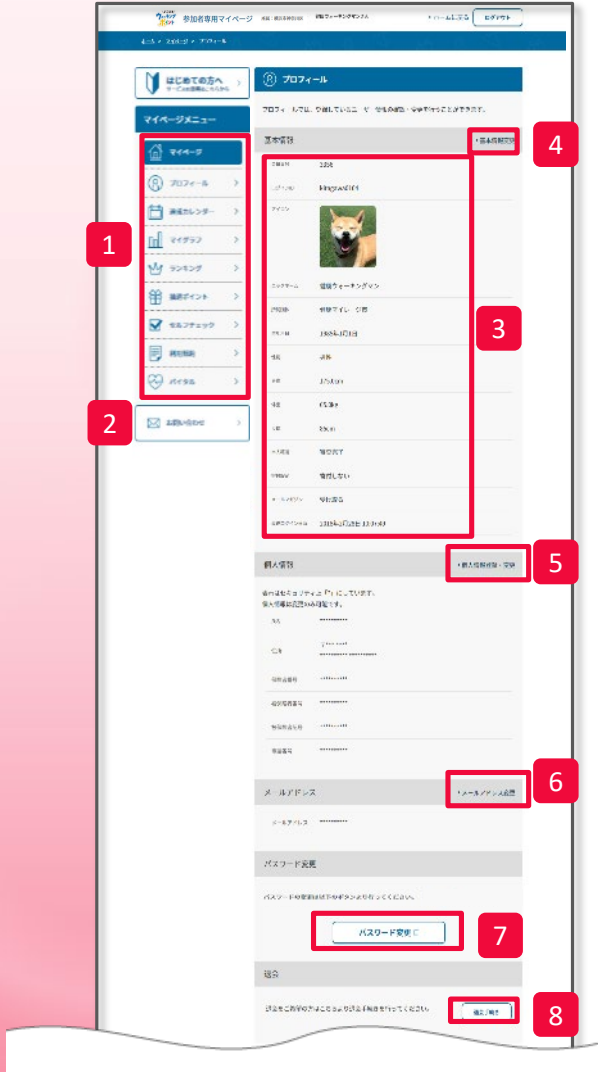

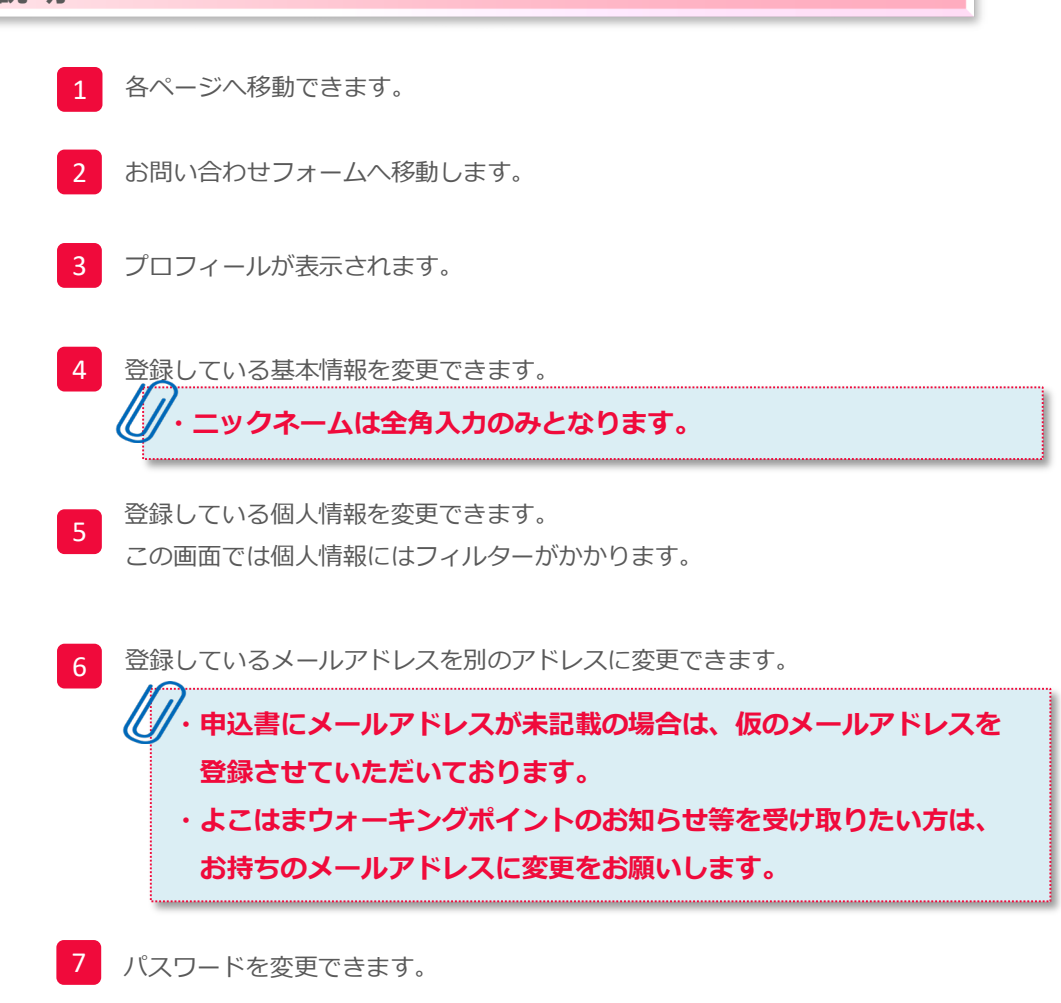

## **2 - 4 「歩数同期」ページの説明**

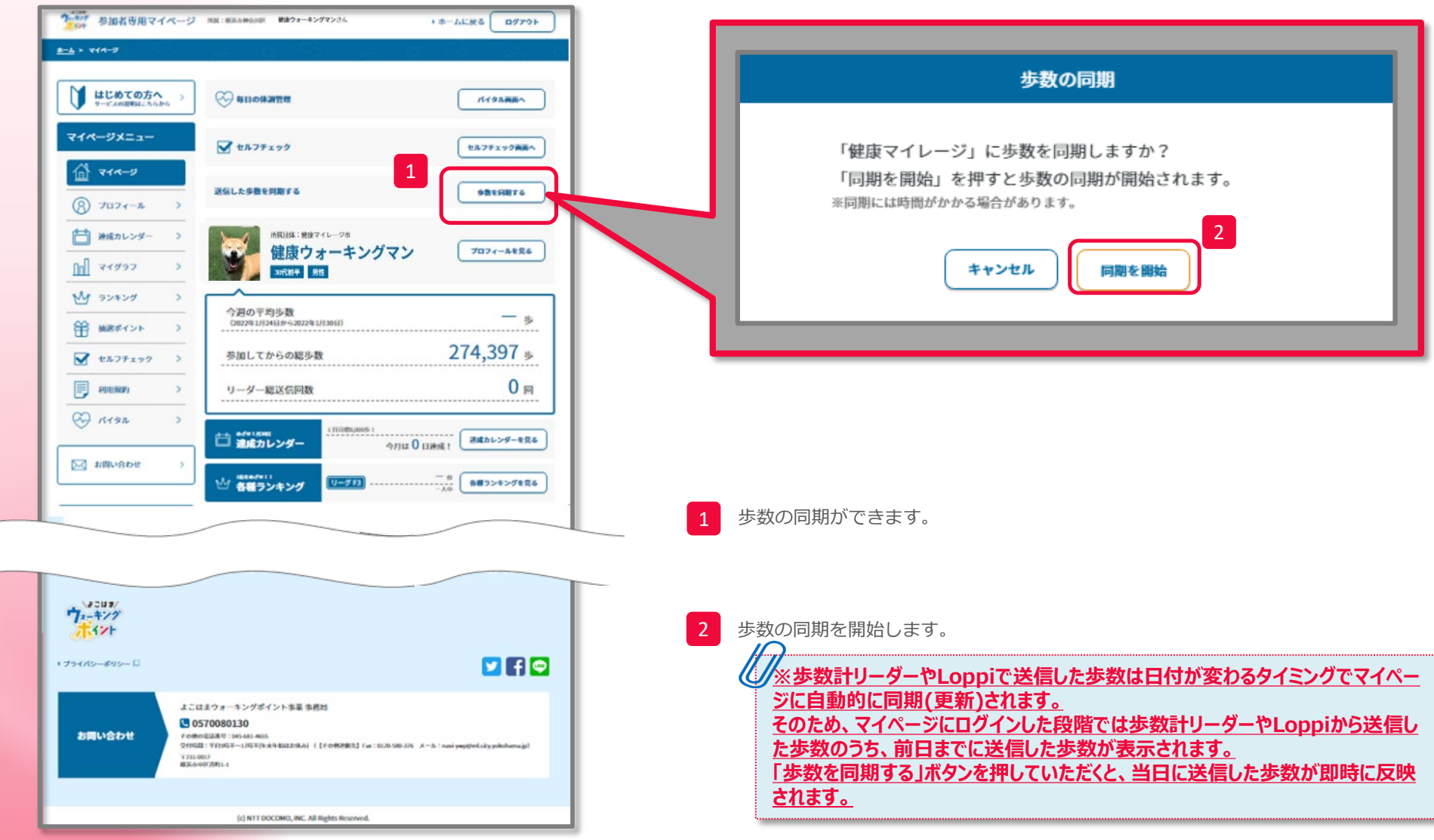

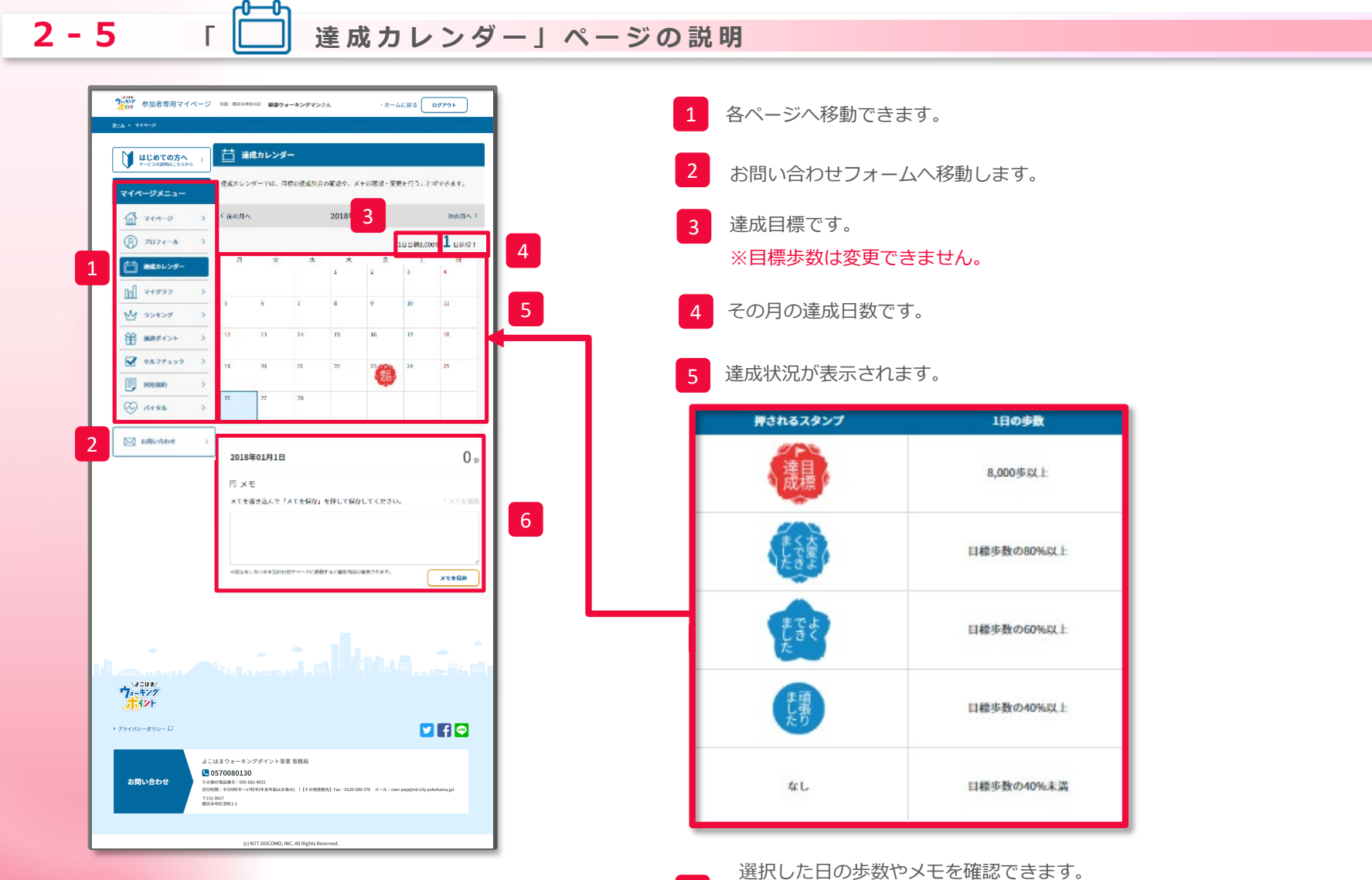

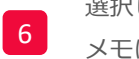

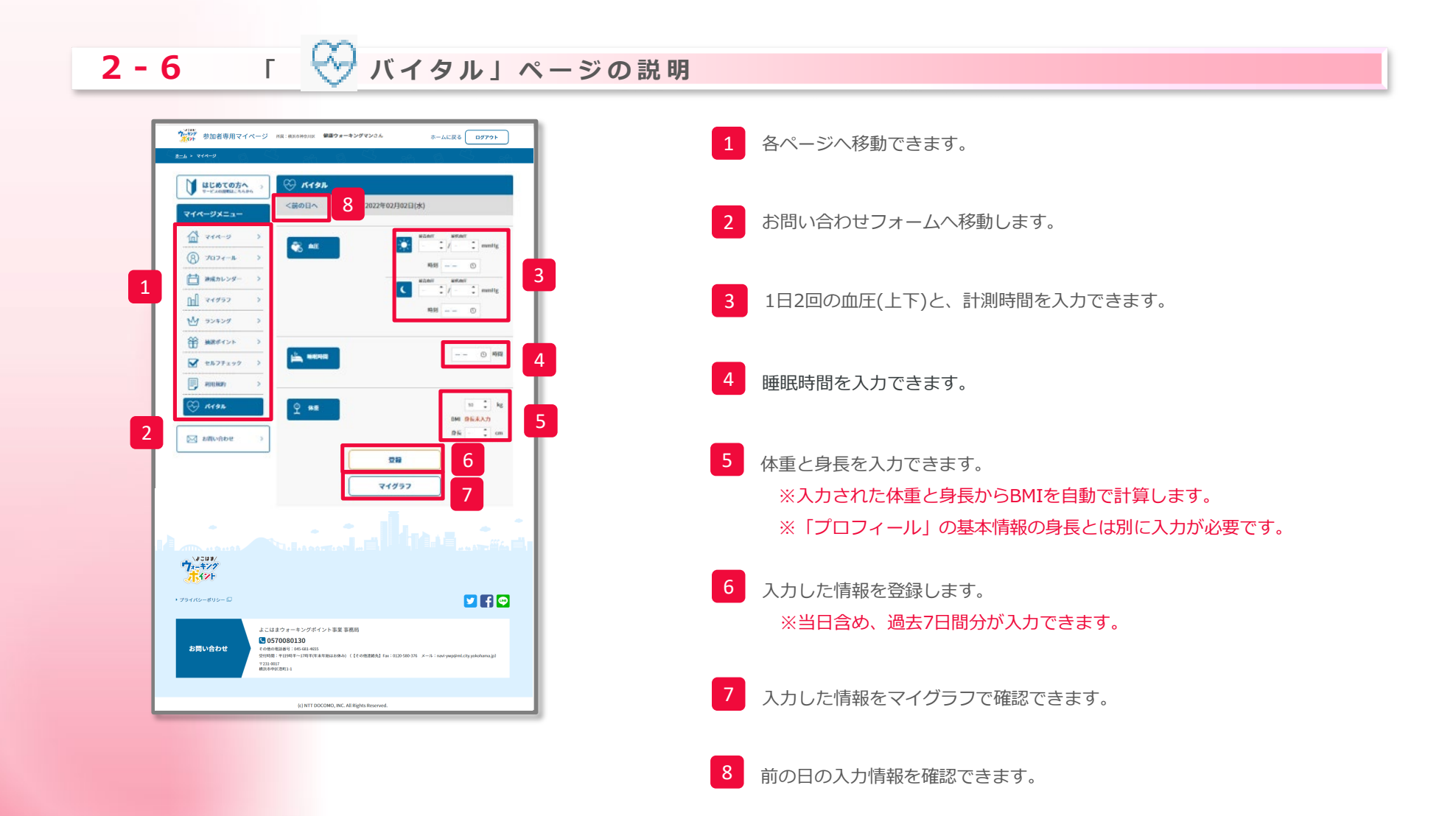

#### **2 - 7** Ⅰ Ⅰ マイグラフ」ページの説明 ウェッ<br>ウェッシュ 参加者専用マイページ MRI RESPRESS #BDx-キングマンさん  $\pm - \triangle E \overline{R} \delta \begin{bmatrix} \overline{R} \\ \overline{R} \end{bmatrix}$ 1 各ページへ移動できます。  $8 - 6 + 34$  $\mathbb{R}$  zrysz はじめての方へ マイページメニュー 。<br>マイグランでは、な数·な行政職などの様々な情報をグランで見ることができます。 お問い合わせフォームへ移動します。 3  $98$  $\mathbb{R}$  are  $\mathbb{R}$  $\Delta H$  $(8)$   $7074 - N$ ■ 連成カレンダー 1 3 各データの表示切り替えを行えます。 5  $\| \cdot \|$   $\|$   $\sqrt{37}$ 4 **My** ランキング 3 地ポイント 4 グラフが表示される場所です。  $\sqrt{1 + \frac{1}{2} \sum_{i=1}^{n} \sum_{j=1}^{n} \sum_{j=1}^{$  $\Box$  PIHRAN  $\Leftrightarrow$   $R3n$ 選択状態のグラフ表示です。 WORTH  $\mathcal{L}$ **REPORTED △ お問い合わせ**  $9930 - F$ 6 1週間 (7日間) をリストで表示 **DR AB** 2023年6月21 6 対象期間を指定してダウンロードが行えます。 2023年6月11 720239343111 2023年5月30日 2022年5月29日 7 グラフの内容をテキストで表示します。  $7^{3503}_{137}$ ・<br>ブライバシーボリシー I  $PIF$ よこはまウォーキングポイント事業 事務局 よこはまワオーキング<br>- その他の地区番号:045-683<br>- その他の地区番号:045-683<br>- 交付時期:平行9時半〜17時<br>- 9231-0017<br>- 地区6中区送町1-1 お問い合わせ

## **2 - 7 ① 【 マイグラフの利用方法 】 バイタルデータのダウンロード**

1) マイグラフの下段に表示されている 取得開始日、取得終了日から、 出力期間を設定し、ダウンロード ボタンを押します

3. 2で設定した期間内に記録された データがCSV形式で出力できます

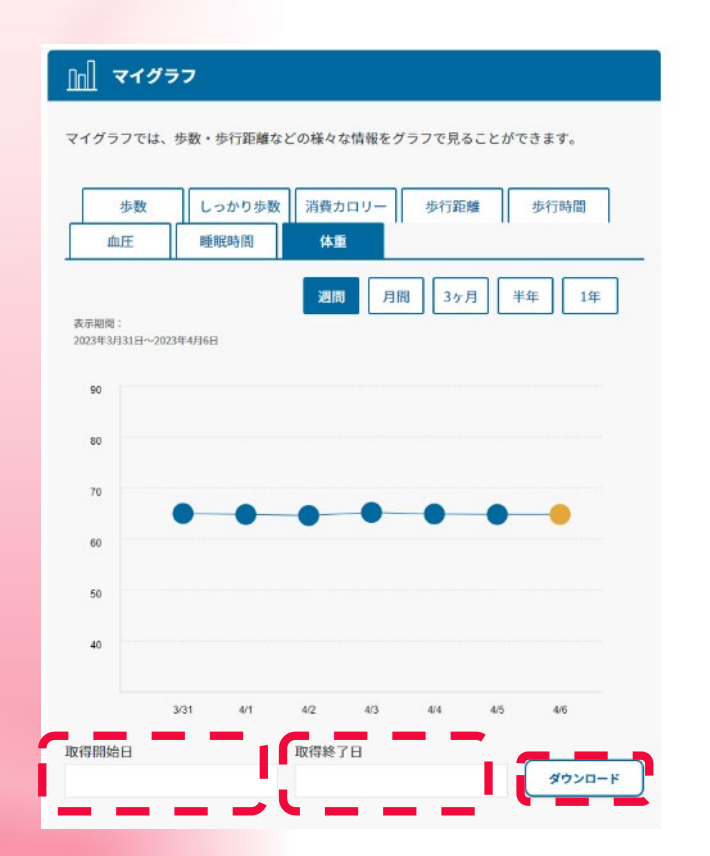

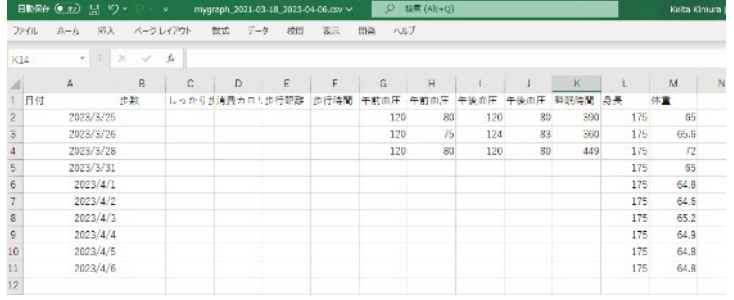

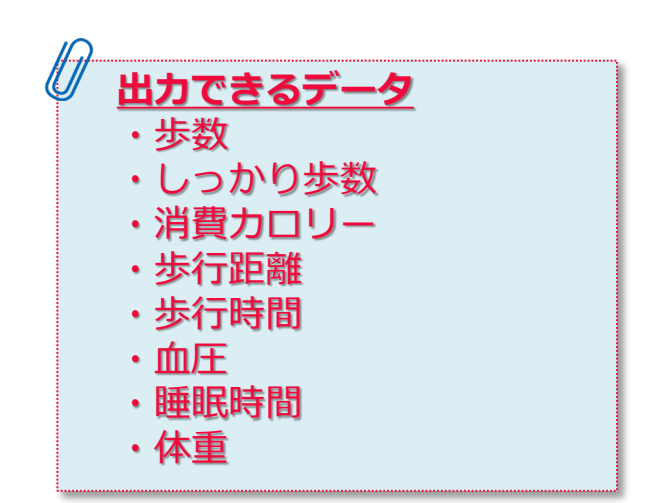

# **2 - 8 「 ランキング」ページの説明**

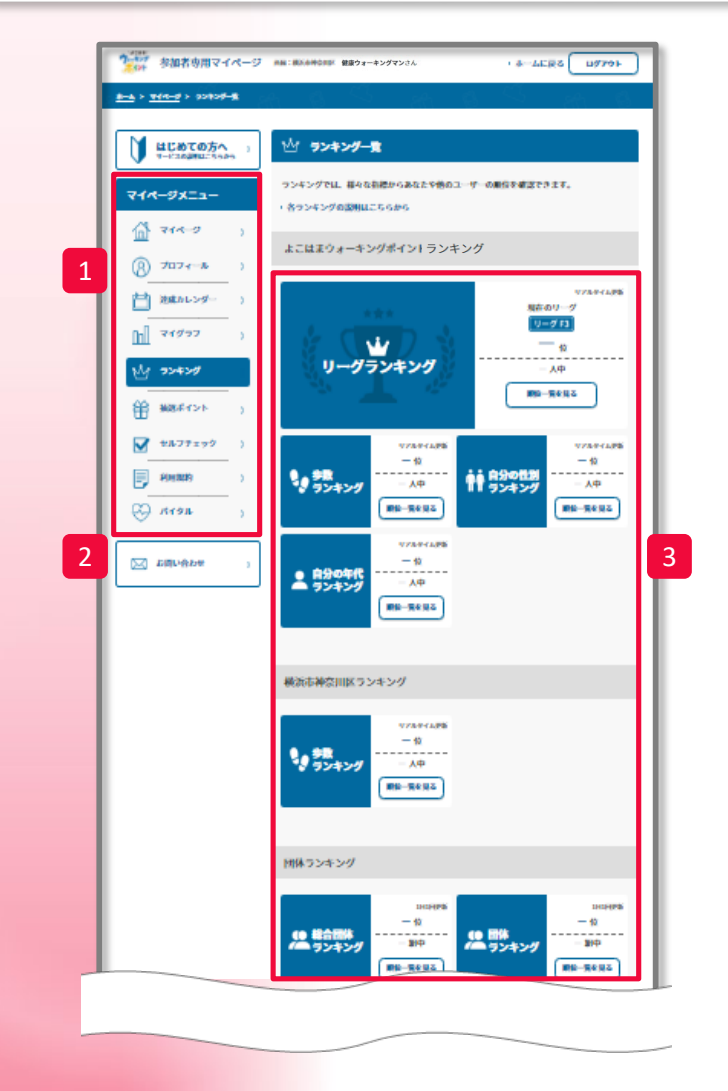

1 各ページへ移動できます。 お問い合わせフォームへ移動します。 3 各ランキングを表示します。 「順位一覧を見る」から詳細を確認できます。 **●よこはまウォーキングポイント ランキング**

> よこはまウォーキングポイントの歩数計参加者全員が参加するランキングです。 毎日の平均歩数が近い人と競い合う「リーグランキング」や、参加者全員の 「歩数ランキング」の他、自分と同年代や同性でのランキングがあります。 歩数同期のタイミングで反映されるリアルタイムランキングとなります。

#### **●所属団体内ランキング**

自分の所属している団体(居住区/勤務先/学校等)内の歩数計参加者のランキングです。 歩数同期のタイミングで反映されるリアルタイムランキングとなります。

### **●団体ランキング**

よこはまウォーキングポイントでの全所属団体対抗の平均歩数を競い合う「総合団体 ランキング」や居住区の平均歩数を競い合う「団体ランキング」があります。 (※団体ランキングは「1日1回更新」の為、表示は前日の結果になります。)

## **2 - 8 ① 【 ランキングの利用方法 】 個人の順位表示**

よこはまウォーキングポイントで、ご自身が「どの位の順位なのか?」を確認できる【ランキング】の機能です。 ランキングには、個人の順位と所属する区もしくは事業所の順位を確認できます。また、性別および年代ランキングも確認できます。

1)個人のランキングは、【歩数ランキング】で確認できます。

2)【順位一覧を見る】を押すと個人のランキングを一覧で確認できます。 さらに、【あなたの順位に移動】を押すと、あなたの順位に移動できます。

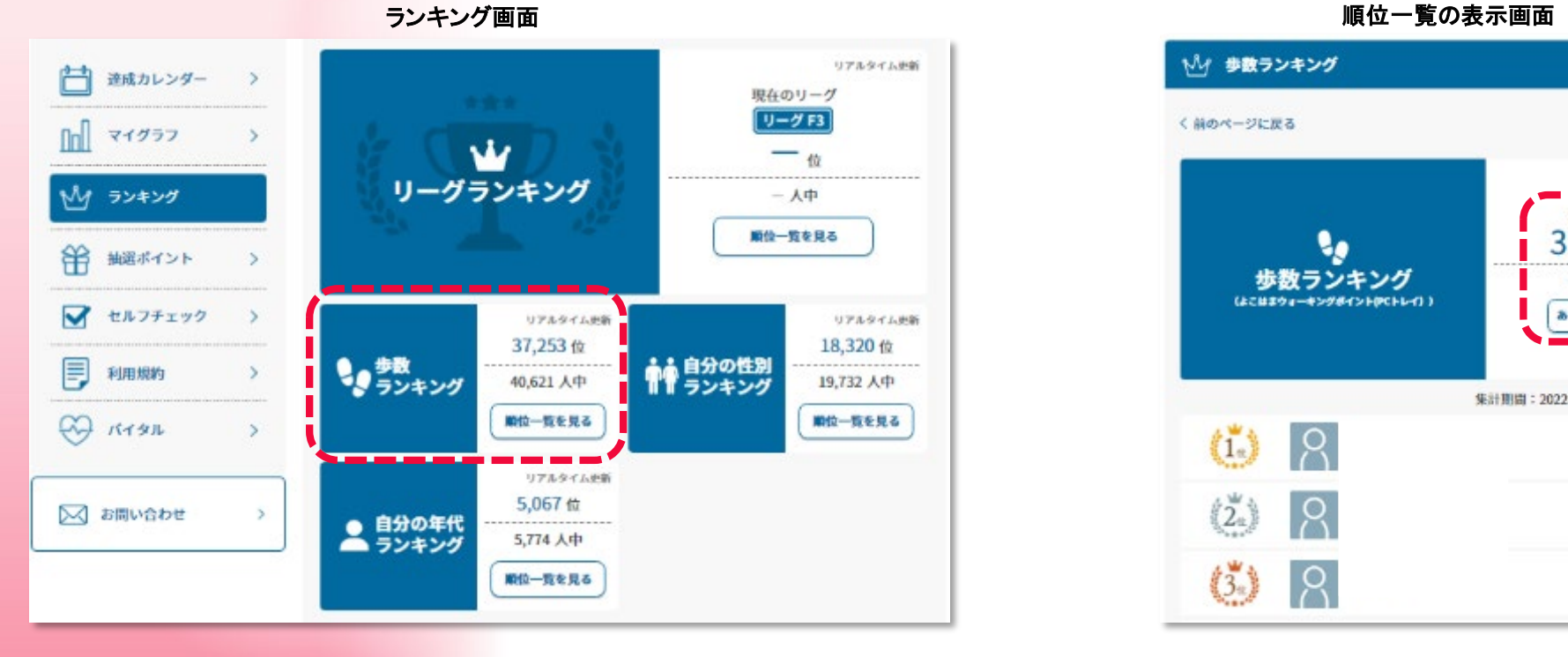

いい 歩数ランキング く前のページに戻る リアルタイム映画 あなたの順位  $37.253 \times 1$ ď. 歩数ランキング 40.621 人中 (よこはネウォーキングポイントかくトレイ)) あなたの場位に移動 集計期間: 2022年1月1日~2022年1月31日  $\beta$  $(1)$ 1,762,839<sup>+</sup>  $\left\langle \mathring{\mathbf{Z}}_{n}\right\rangle$  $\beta$ 1,634,601\*  $\beta$  $(3)$ 1,619,832

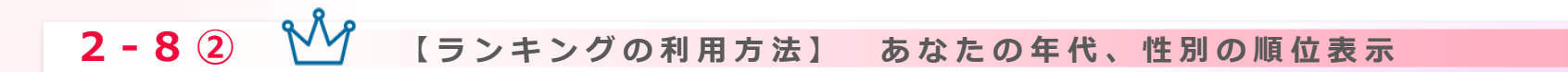

ご自身の年代又は性別の参加者のなかで「どの位の順位なのか?」を確認できる【ランキング】の機能です。

1) 【自分の年代ランキング】、 【自分の性別ランキング】を確認できます。

リアルタイム映新 凸 連成カレンダー  $\rightarrow$ 現在のリーグ リーグF3  $n_{\rm h}$ マイグラフ  $-\alpha$ リーグランキング ランキング  $-$  人中 М 順位一覧を見る 甾 抽選ポイント  $\rightarrow$ ■ セルフチェック  $\rightarrow$ リアルタイム映新 リアルタイム史新 37,253位 18,320位 もの歩数 ☆ 自分の性別 厚 利用规约  $\rightarrow$ 40,621 人中 19,732 人中 期位一覧を見る 期位一覧を見る  $Q$   $R + 9R$  $\rightarrow$ リアルタイム史新 5,067位 ○ お問い合わせ 2 ▲ 自分の年代 5,774 人中 期位一覧を見る

2)【順位一覧を見る】を押すとランキングを一覧で確認できます。 さらに、【あなたの順位に移動】を押すとあなたの順位に移動できます。

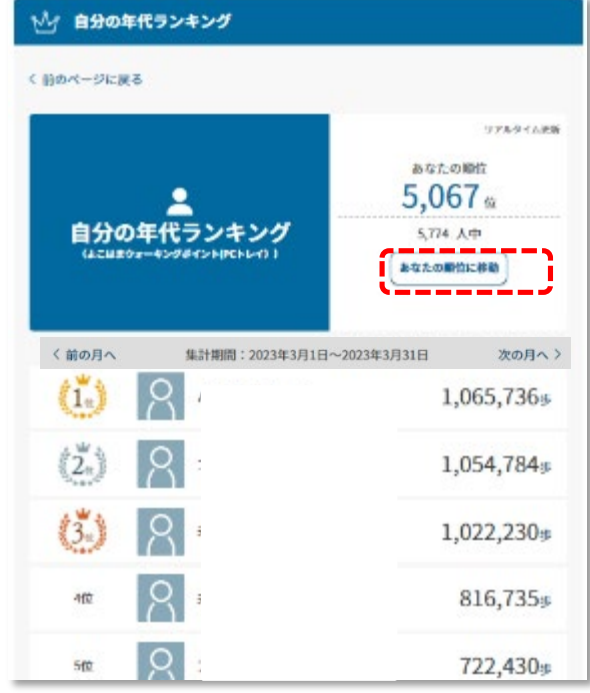

ランキング画面 あんしゃ あんしゃ あんしゃ かんしゃ かんしゃ かんしゅう かんしゅう うんこう 順位一覧の表示画面

## **2 - 8 ③ 【 ランキングの利用方法 】 所属団体の順位表示**

各所属団体の参加者全員の**平均値**による、事業所の順位を確認できる【ランキング】の機能です。

【順位一覧を見る】を押すと、所属のランキングを一覧で確認できます。 さらに、【あなたの順位に移動】を押すとあなたの順位に移動できます。

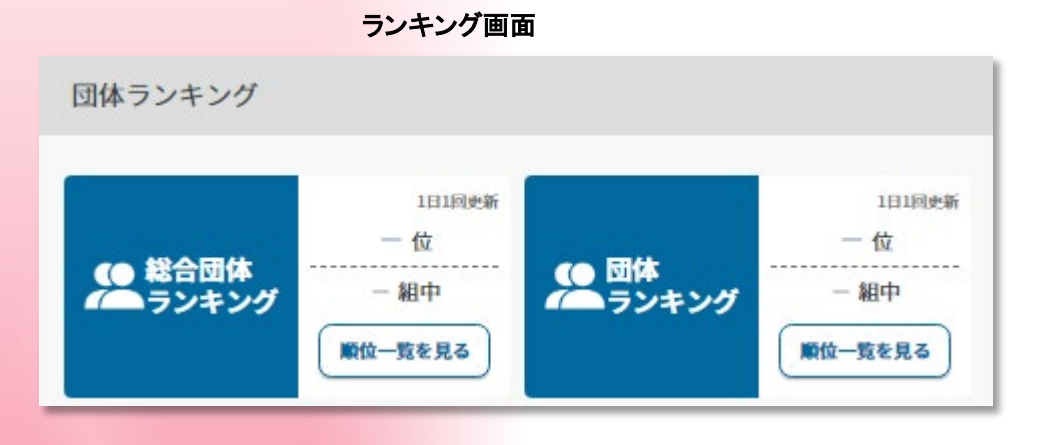

### 順位一覧の表示画面

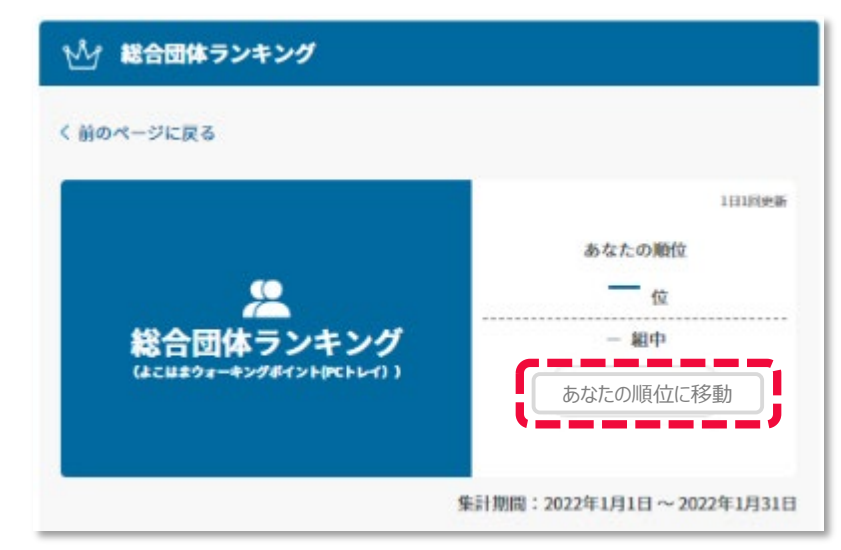

## **2 - 8 ④ 【 ランキングの利用方法 】 リーグランキング**

よこはまウォーキングポイント内で、毎週の平均歩数が近い人と競い合うランキングです。

歩数計リーダーやLoppiから送信した歩数のうち、毎週日曜日23時59分までに同期された歩数で、 翌週のリーグが決まります。日曜日に手動で同期しない場合は土曜日までに送信した歩数となります。

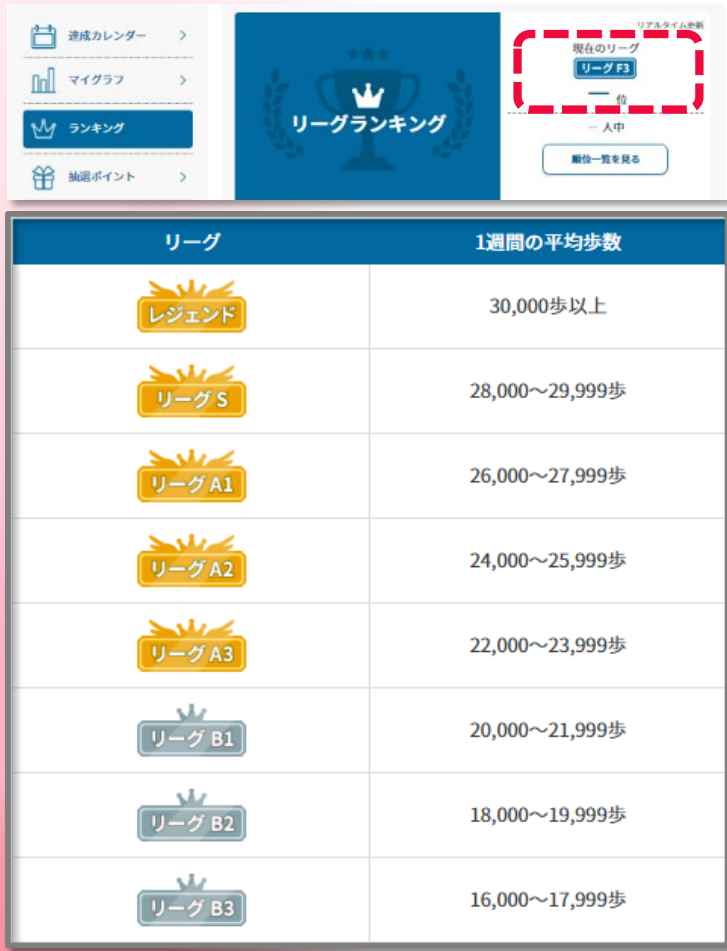

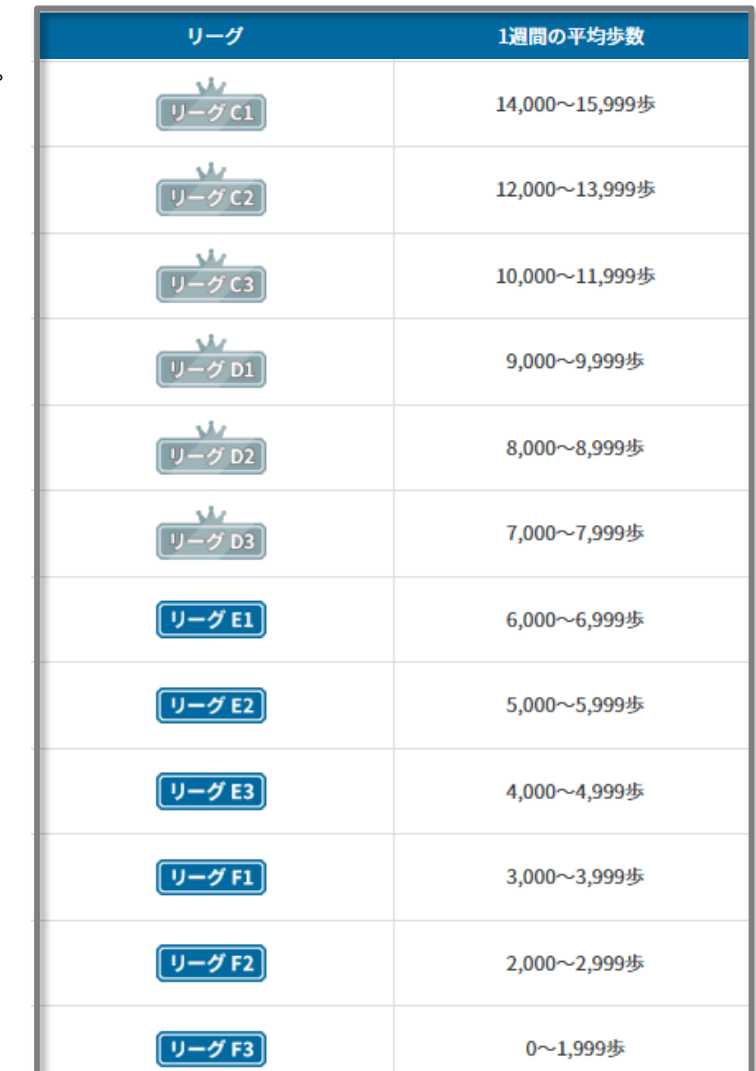

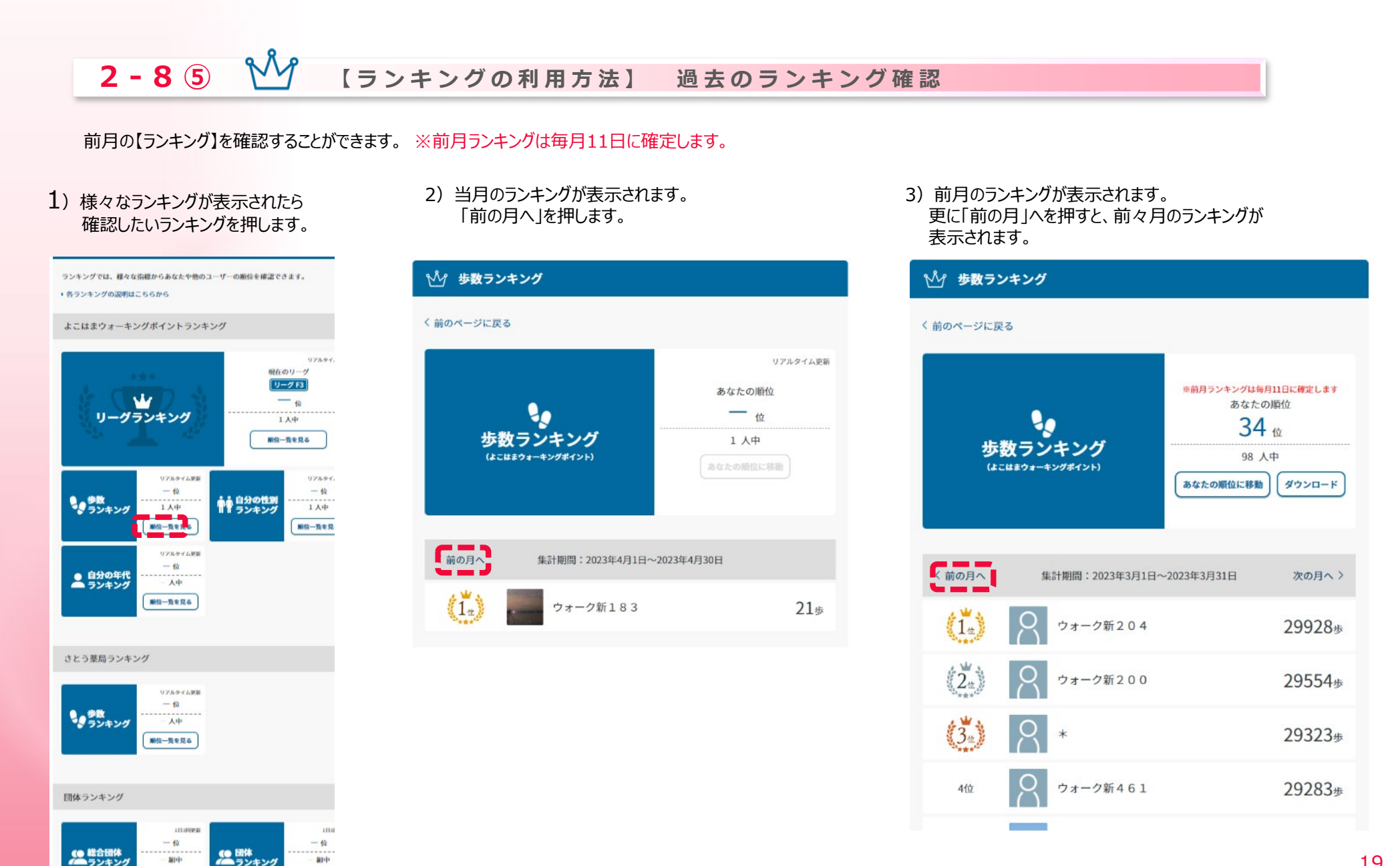

## **2 - 8 ⑥ 【 ランキングの利用方法 】 過去のランキングダウンロード**

前月の【ランキング】をCSVファイルでダウンロードすることができます。

1) 過去のランキングが表示されたら、 ダウンロードボタンを押します。 「集計期間」に表示の期間のランキングが出力できます

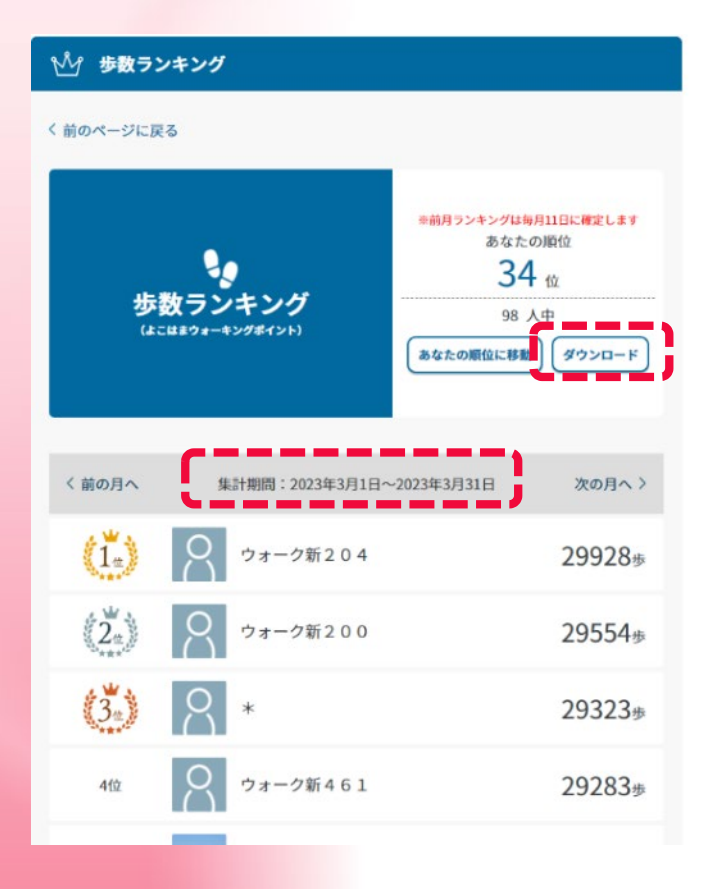

#### 2) 1) で設定した期間内に記録された データがCSV形式で出力できます

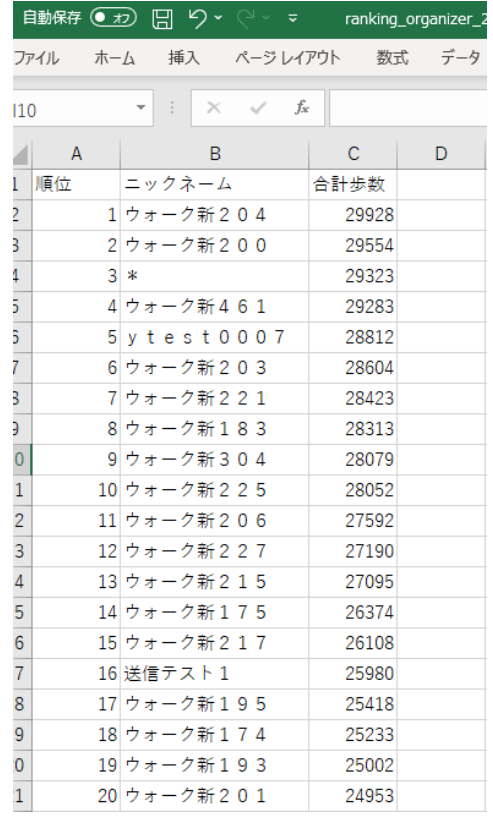

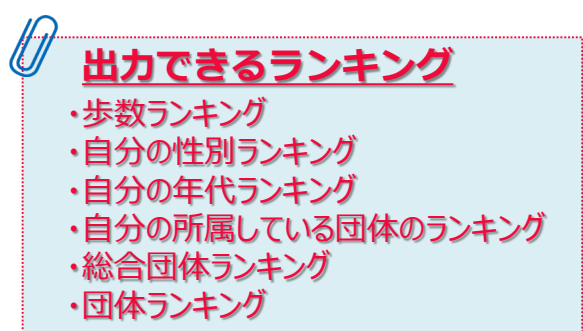

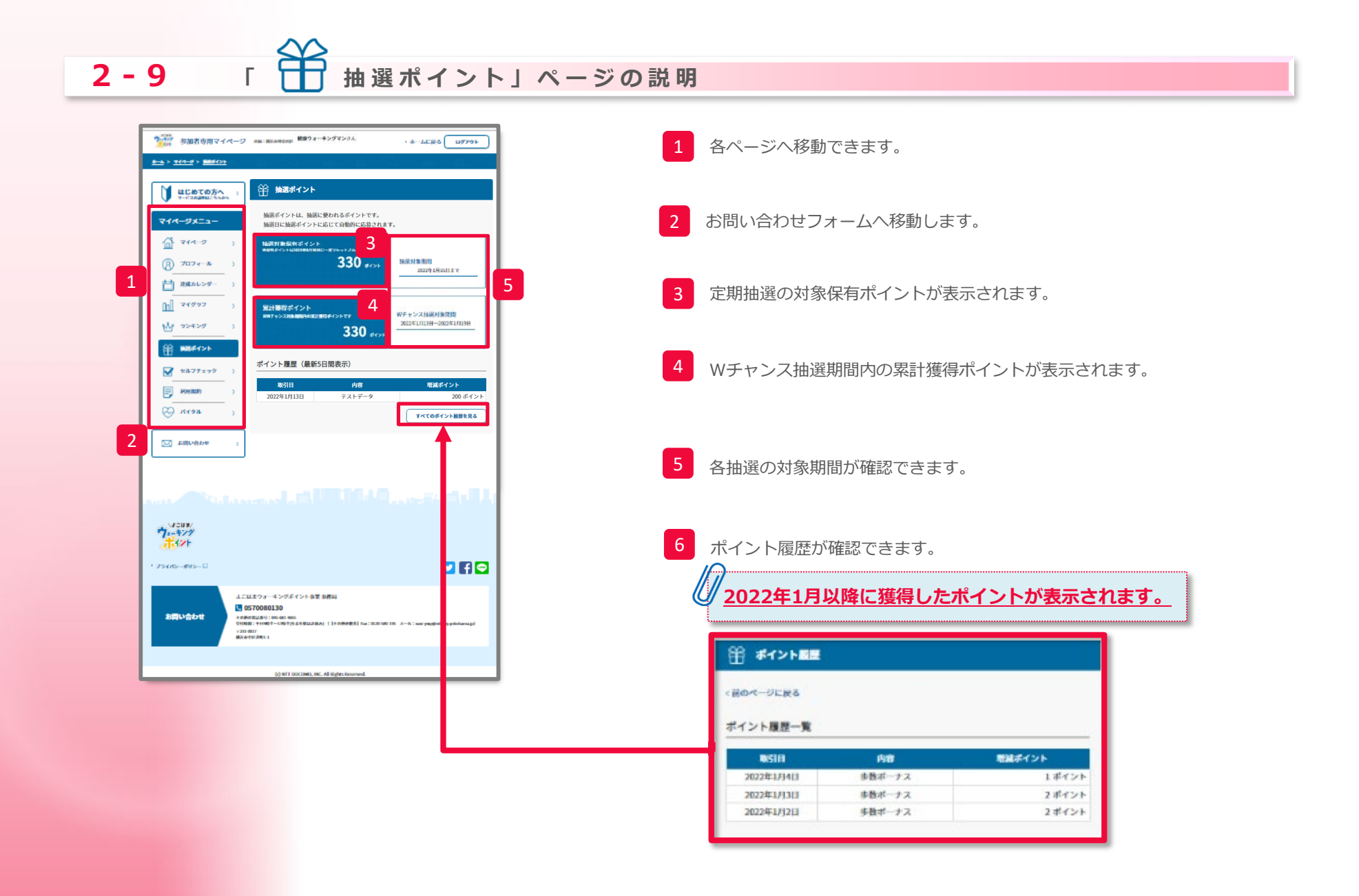

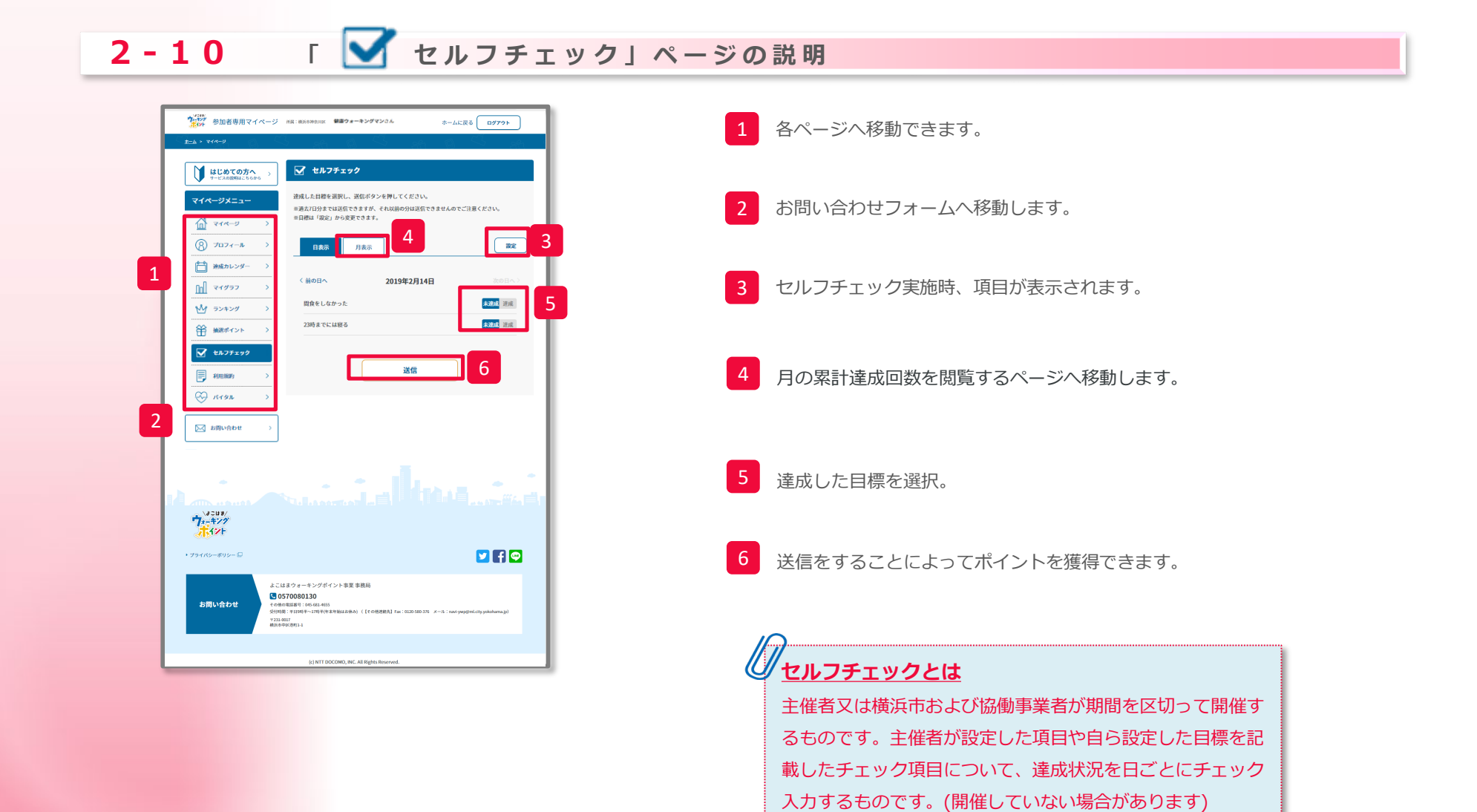

# 3 よくある質問

## **3 ログインに関するよくある質問**

Q1.ログインID、パスワードには何を入力すればよいか?

A1.歩数計の梱包材に貼付(又は同封)されているバーコードラベルに記載されてい るIDの下8桁が初期ログインID、初期パスワードです。ログインID、パスワード欄に 入力してください。なお、初期ログインID、初期パスワードに使用されている文字は 「0123456789ABCDEF 」のいずれかです。(ローマ字はすべて大文字です。)

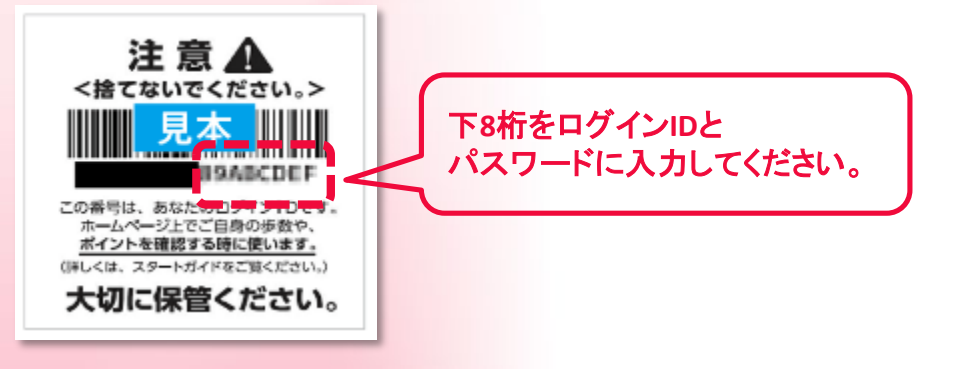

## Q2. 正しく入力しているはずなのにログインエラーになる。

A2.大文字のアルファベットを入力する場合は「Shift」キーを押しながらアルファ ベットの文字キーを押してください。

「Caps Lock」 (半角大文字入力モード)がかかっている場合は、半角の文字が全て大 文字の入力になりますので、「Shift」キーを押す必要はありません。

Q3.ログインID、パスワードを忘れてしまった。

A3. メールアドレスをご登録いただいている方は、「ログインIDをお忘れの方」及

び「パスワードをお忘れの方」をご利用ください。

メールアドレスをご登録いただいていない方は、事務局へお問合せください。

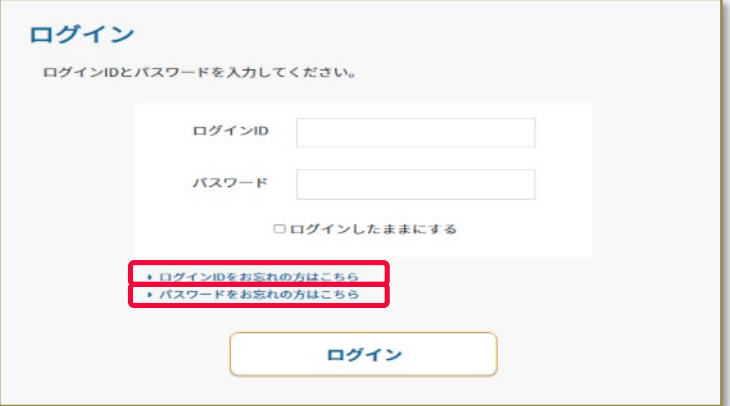

Q4.メールアドレスを登録したのに、「ログインIDをお忘れの方はこちら」及び 「パスワードをお忘れの方はこちら」が使用できない。

A4.メールアドレスの登録が正常に行えていない可能性がございます。恐れいりま すが、事務局へお問合せください。

## **3 マイグラフと ランキングのダウンロードについて**

## Q1.ダウンロードしたCSVの閲覧推奨環境は?

A1. Microsoft ExcelがインストールされているWindows PCでの閲覧を推奨します。

スマートフォンでもCSVのダウンロード自体可能です。

## Q2. Macでは見られるか?

A2. Mac標準アプリのNumbersでダウンロードしたCSVファイルが閲覧できます。

また、Googleスプレッドシートでも閲覧可能です。

Q3. WindowsPCでMicrosoft Excelがインストールされていない場合の閲覧方法は?

A3. Googleスプレッドシートでも閲覧可能です。

## Q4.その他の閲覧方法は?

A4.ダウンロードされたCSVファイルをメモ帳等のテキストエディタで開いていただ いても閲覧自体は可能です。ただし、各データをカンマ(,)で区切っているテキスト 表示となります。

CSVの閲覧方法は、お持ちのPCやスマートフォンの環境により異なります。ご不明 点があれば、PCはメーカー、スマートフォンはご契約の携帯電話会社にお問い合わせ ください。

【お問い合わせ先】 よこはまウォーキングポイント事業事務局 電話:0570-080-130または045-681-4655 (午前9時半~午後5時半:土日祝除く) ファックス:0120-580-376

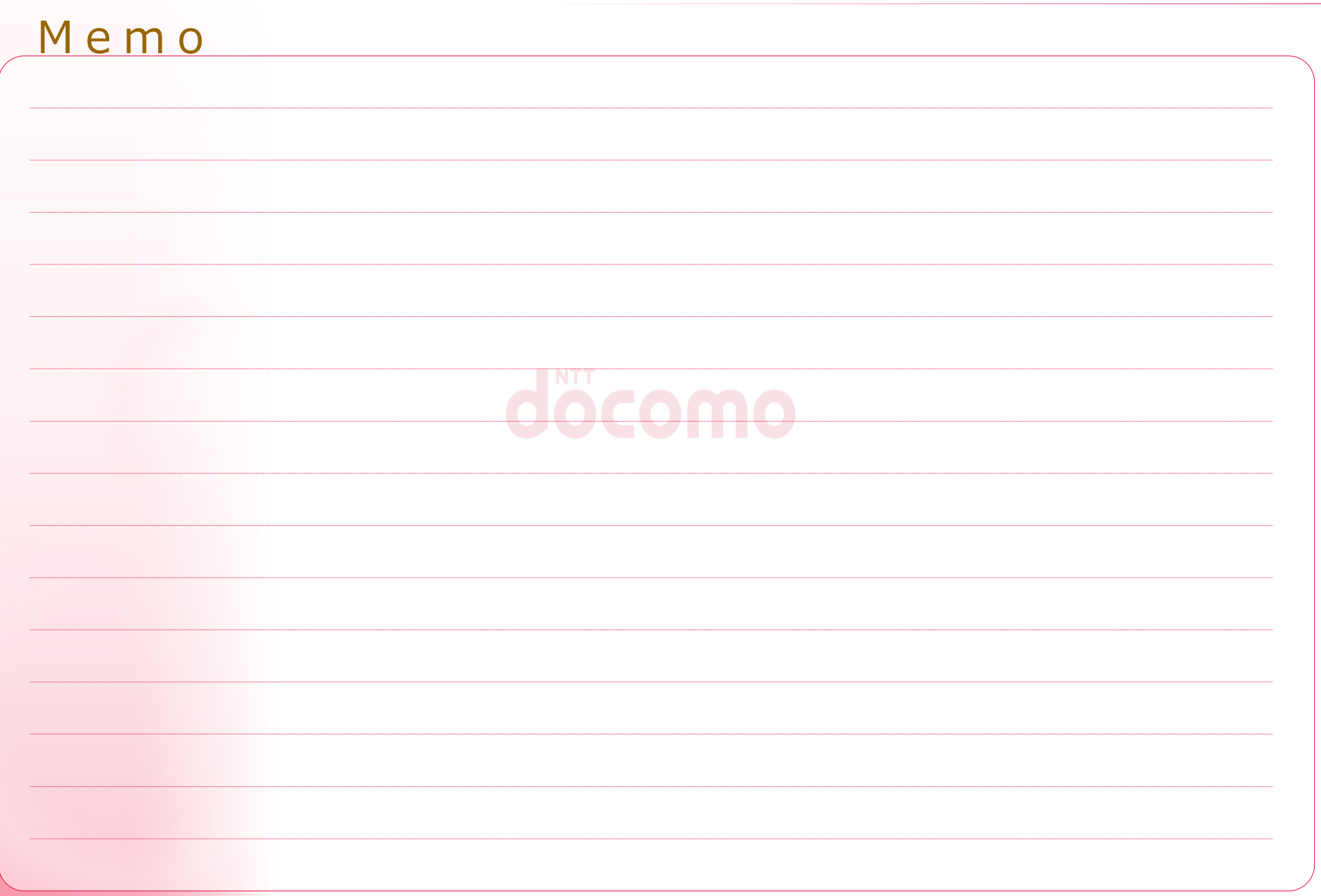

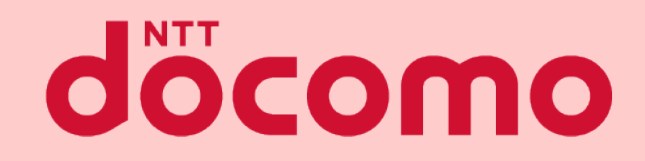

### 歩数計参加者専用マイページ マニュアル

著書 / 監修 :株式会社NTTドコモ 発行 / 編集 :株式会社NTTドコモ

ご注意 ※無断転写 / 複製 は禁止です。 ※セキュリティBOX/ 裁断等で適正廃棄してください。

2023/ 06 改 版